## **CCNA7 ENSA – kapitoly 11,12**

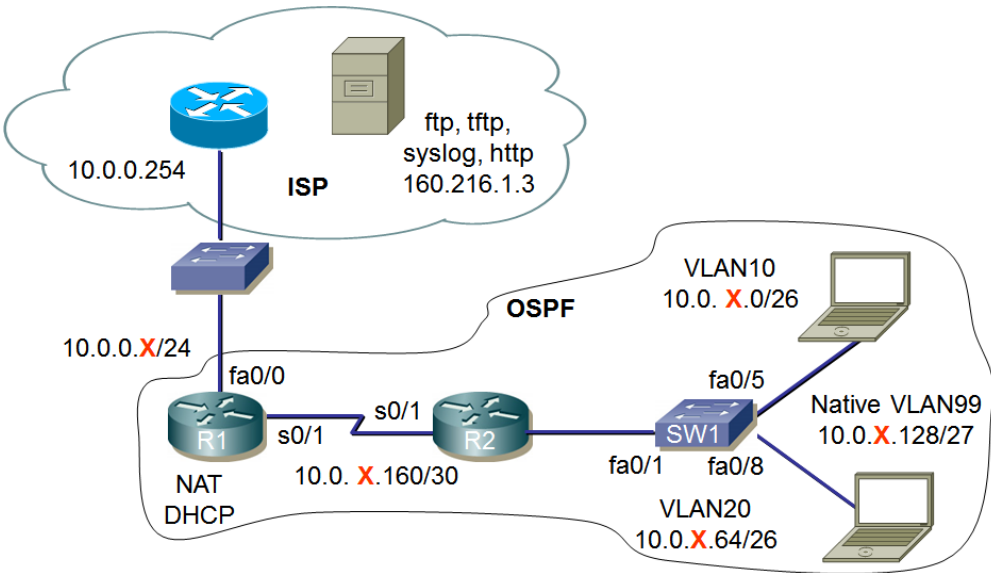

Úkoly:

- 1. Zapojte síť podle uvedeného schématu.
- 2. Místní i vzdálený přístup ke směrovačům a přepínači chraňte hesly (cisco).
- 3. Přechod do privilegovaného režimu chraňte heslem (class).
- 4. V přepínači vytvořte VLAN včetně nativní (99).
- 5. Konkrétní IP adresy zvolte u směrovačů nejnižší možné, u stanic nejvyšší možné.
- 6. Směrovací protokol bude OSPF, (bude šířit informaci o výchozí cestě).
- 7. Síť 10.0.0.0/24 nebude součástí OSPF.
- 8. Směrovač R1 bude provádět překlad adres/portů.
- 9. Směrovač R1 bude sloužit jako DHCP server (DNS server je 8.8.8.8).

10. Nastavte ACL takto

- Povolte přístup na webový server 160.216.1.3 jen pro VLAN10.
- Zakažte přístup na všechny ostatní webové servery pro VLAN10
- Zakažte přístup na webový server 160.216.1.3 jen pro VLAN20.
- Povolte přístup na všechny ostatní webové servery pro VLAN20
- 11. Uložte konfigurace směrovače a přepínače na tftp server 160.216.1.3. Jména souborů budou tvořena Vaším příjmením a označením zařízení (např. Kaderka-R1).

Metodické pokyny:

- 1. Nejprve síť zapojte, nakonfigurujte VLAN, IP adresy (zapište do obrázku).
- 2. Pak nastavte protokol OSPF a ověřte funkčnost.
- 3. Nakonec nastavte ACL.

## **Výsledky**

Zapište ACL

Zapište příkaz pro ověření funkce (aktivity) ACL

Zapište příkaz pro ověření funkce DHCP

## **Ověření výsledků**

Po základním nastavení Hesla R1 Hesla R2  $\Box$ Hesla SW1 Zablokování triviálních služeb  $\Box$ VLAN Funkčnost protokolu OSPF Dostupnost vzdáleného počítače ACL Přístup k místnímu webovému serveru je možný Přístup ke vzdálenému webovému serveru není možný Přístup k místnímu webovému serveru není možný Přístup ke vzdálenému webovému serveru je možný  $D H C P$ Uložení souborů na TFTP server

\_\_\_\_\_\_\_\_\_\_\_\_\_\_\_\_\_\_\_\_\_\_\_\_\_\_\_\_\_\_\_\_\_\_\_\_\_\_\_\_\_\_\_\_\_\_\_\_\_\_\_\_\_\_

\_\_\_\_\_\_\_\_\_\_\_\_\_\_\_\_\_\_\_\_\_\_\_\_\_\_\_\_\_\_\_\_\_\_\_\_\_\_\_\_\_\_\_\_\_\_\_\_\_\_\_\_\_\_

\_\_\_\_\_\_\_\_\_\_\_\_\_\_\_\_\_\_\_\_\_\_\_\_\_\_\_\_\_\_\_\_\_\_\_\_\_\_\_\_\_\_\_\_\_\_\_\_\_\_\_\_\_\_

\_\_\_\_\_\_\_\_\_\_\_\_\_\_\_\_\_\_\_\_\_\_\_\_\_\_\_\_\_\_\_\_\_\_\_\_\_\_\_\_\_\_\_\_\_\_\_\_\_\_\_\_\_\_

\_\_\_\_\_\_\_\_\_\_\_\_\_\_\_\_\_\_\_\_\_\_\_\_\_\_\_\_\_\_\_\_\_\_\_\_\_\_\_\_\_\_\_\_\_\_\_\_\_\_\_\_\_\_

\_\_\_\_\_\_\_\_\_\_\_\_\_\_\_\_\_\_\_\_\_\_\_\_\_\_\_\_\_\_\_\_\_\_\_\_\_\_\_\_\_\_\_\_\_\_\_\_\_\_\_\_\_\_

\_\_\_\_\_\_\_\_\_\_\_\_\_\_\_\_\_\_\_\_\_\_\_\_\_\_\_\_\_\_\_\_\_\_\_\_\_\_\_\_\_\_\_\_\_\_\_\_\_\_\_\_\_\_

\_\_\_\_\_\_\_\_\_\_\_\_\_\_\_\_\_\_\_\_\_\_\_\_\_\_\_\_\_\_\_\_\_\_\_\_\_\_\_\_\_\_\_\_\_\_\_\_\_\_\_\_\_\_

\_\_\_\_\_\_\_\_\_\_\_\_\_\_\_\_\_\_\_\_\_\_\_\_\_\_\_\_\_\_\_\_\_\_\_\_\_\_\_\_\_\_\_\_\_\_\_\_\_\_\_\_\_\_